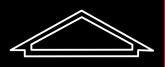

Alexandre Boyes SALES | LETTINGS | BLOCK MANAGEMENT

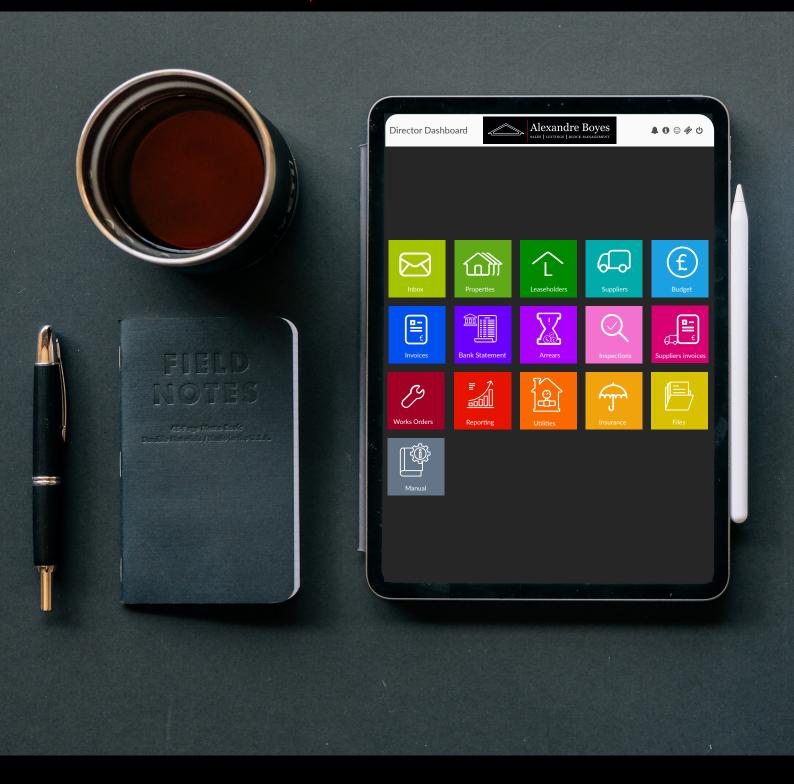

### DIRECTOR DASHBOARD MANUAL

WWW.RESIDENT.UK.COM

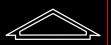

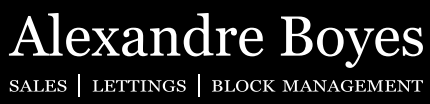

#### Contents

| Logging in for the first time | 3  |
|-------------------------------|----|
| The dashboard                 | 5  |
| Inbox                         | 6  |
| Properties                    |    |
| Leaseholders                  | 13 |
| Suppliers                     | 14 |
| Budgets                       | 18 |
| Invoices                      | 19 |
| Bank Statement                | 23 |
| Arrears                       | 24 |
| Inspections                   | 25 |
| Suppliers Invoices            | 26 |
| Works Orders                  | 28 |
| Reporting                     |    |
| Utilities                     | 31 |
| Insurance                     | 33 |
| Files                         | 34 |
| Switch Roles                  | 34 |
| My Blocks                     | 35 |

This manual aims to show you how to use the Director portal. Please keep in mind all content below is presented using default configuration of access. If your agent has adjusted it you might have either more or less sections you can access. For any queries regarding this please contact your agency/administrator.

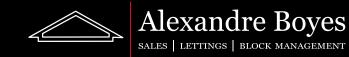

To sign up to Resident you must be sent an invitation email by your administrator. The email you will receive will look something like this:

|   | Welcome to the Leaseholder Portal Inbox x                                                                                                    | ×     | •  | Ø |
|---|----------------------------------------------------------------------------------------------------|-------|----|---|
| - | Residential Angel <no-reply@resident.uk.com> 16:29 (18 minutes ago) to me, First +</no-reply@resident.uk.com>                                                                                              | ☆     | *  | : |
|   | Dear Joe Bloggs,                                                                                                    |       |    |   |
|   | Wilson Hawkins has invited you to log in to a Resident's Portal                                                                                                    |       |    |   |
|   | As a Leaseholder, Director or Agent, you will be able to log in to<br>your service charge account, as well as receive email alerts rega<br>building, and log maintenance requests using our messaging syst | rding |    |   |
|   | Simply click this <u>link</u> to complete the signup. Please only use this sign up initially. After signing up please log in using the link belo                                                           |       | to |   |
|   | Your password will require a capital letter and a number.                                                                                                    |       |    |   |
|   | Once signed up please log into <u>Resident</u> .                                                                                                    |       |    |   |
|   | Please contact your managing agent if you have any questions.                                                                                                    |       |    |   |
|   |                                                                                                    |       |    |   |

Please follow the instructions on this email and click on the link to get started.

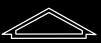

Alexandre Boyes SALES | LETTINGS | BLOCK MANAGEMENT

This link will take you to the following sign up page:

| - RESIDENT®                                                                              |                     |  |  |  |  |  |  |
|------------------------------------------------------------------------------------------|---------------------|--|--|--|--|--|--|
| WELCOME TO RESIDENT®<br>BLOCK MANAGEMENT<br>SOFTWARE                                     |                     |  |  |  |  |  |  |
| Please login or if you do not have an account,<br>or if you have forgotten your password |                     |  |  |  |  |  |  |
| Email address<br>Your email address                                                      | Login with          |  |  |  |  |  |  |
| Password                                                                                 | 8 Google            |  |  |  |  |  |  |
| Your password                                                                            | OR Twitter          |  |  |  |  |  |  |
| Sign up 🔒                                                                                | Windows in Linkedin |  |  |  |  |  |  |
| Powered by ® Resident (V3.1). All rights reserved.                                       |                     |  |  |  |  |  |  |
|                                                                                          |                     |  |  |  |  |  |  |

Here you may sign up with your email address, Facebook, Google, Twitter, Windows or LinkedIn account. Please remember which account you have used (or email address if this is the case) as you will need to know this to restore the account if a password is forgotten. We would always suggest to use the same email address that you received the invite to as this will be the email address saved on Resident for you. This improves the chances of us being able to help in the event that the email address used is forgotten.

If you are opting to use an email address you must type the password you would like. This is case sensitive. Numbers and symbols are not required but they are recommended.

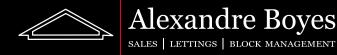

#### The dashboard

Congratulations! You are now signed up to Resident.

Below is an example of how our dashboard will look once we are signed in:

|                   |                | RESIDENT     | D         | 🛪 🎾 🕄 🙂 🔱          |
|-------------------|----------------|--------------|-----------|--------------------|
| Inbox             | Properties     | Leaseholders | Suppliers | <b>£</b><br>Budget |
| Invoices          | Bank Statement | Arrears      | Q         | Suppliers Invoices |
| G<br>Works Orders | Reporting      | Utilities    | Insurance | Files              |
| Switch Roles      | My Blocks      |              |           |                    |

This will be our landing page and we will be able to get back to this page at any time by clicking on the house icon on the top right:

#### ڭ 🙂 🕽 🜲 🟠

or our agency logo from any location. This logo can be found on the very top left as shown here (please note that the logo will be your own agency logo rather than the Resident logo and the menu colours are likely to be different):

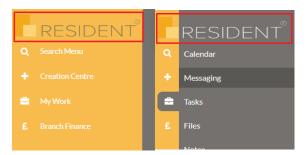

This guide will break down what all of the tiles on our dashboard do and a brief description of what can be found in each area. If there is no data or not the data you are looking for in any of these areas please contact your administrator for details.

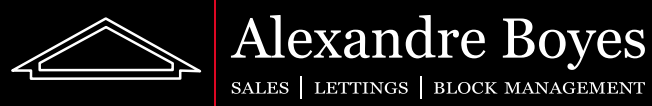

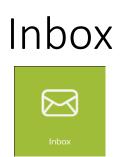

The Inbox button will take us to our Resident inbox. Here we will be able to see and open any messages sent to us and send messages to others.

When we first click on the tile we will be taken to our inbox as shown here:

| essaging         |                                    | Dashb           | ooard / Leaseholder / Messaging / M | essages / Mess |
|------------------|------------------------------------|-----------------|-------------------------------------|----------------|
| T Inbox ₽        | 1                                  |                 | N                                   | ew Message     |
| Search           |                                    |                 |                                     |                |
| Date             | Subject                            | Sender          | Recipient                           | Action         |
| 18/07/2019 09:17 | Unit Statements Download now ready | First Librarian | First Librarian; First Librarian    | Z              |
| 15/07/2019 15:44 | Invoice Group Download now ready   | First Librarian | First Librarian; First Librarian    |                |
| 15/07/2019 15:05 | Invoice Group Download now ready   | First Librarian | First Librarian; First Librarian    | Z              |
| 15/07/2019 14:08 | Invoice Group Download now ready   | First Librarian | First Librarian; First Librarian    | ľ              |

We can see all of our messages, the date received, the sender and the recipients.

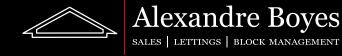

To send a new message we can simply click on the 'New Message' button found on the very top right. Here we will be given the following page (yours will be blank at first):

|                                                                                                    |                                                            | Dashboard / Leaseholder / Messaging / M |
|----------------------------------------------------------------------------------------------------|------------------------------------------------------------|-----------------------------------------|
| Recipients                                                                                             |                                                            |                                         |
| Users Group                                                                                            | Contacts                                                   |                                         |
| AC Arundel Castle                                                                                      | First Librarian (Director) × Alex (Branch Administrator) × |                                         |
|                                                                                                    |                                                            |                                         |
| Compose Email                                                                                          |                                                            |                                         |
| Subject Meeting                                                                                        |                                                            |                                         |
| Body of Message                                                                                        |                                                            |                                         |
|                                                                                                    | 🖻 Normal 💠 🔺 🌠 Sans Serif 🗧 🚍                              |                                         |
| I will not be able to attend the meeting this morn<br>Apologies.<br>Kind regards,<br>Joe <u>Bloggs</u> | ing, Please see image regarding leaky roof attached.       |                                         |
|                                                                                                    |                                                            |                                         |
| Attachments                                                                                            |                                                            |                                         |
| Attachments                                                                                            |                                                            |                                         |
| Attachments                                                                                            |                                                            |                                         |
| Attachments                                                                                            |                                                            |                                         |

Sending a message from Resident will make the message appear in the inbox of the other user. It will also send an email to these users.

To send a message from Resident we must fill out all of the boxes given. Here is a description of what each box is for:

**User Group:** Will allow us to choose which block we would like to choose contacts for (if you have properties in only one block then only one option will be available).

**Contacts:** Here we must choose the people we would like the message to be send to. These stack so we can choose more than one person and they will create a list within the box as shown. To remove a person added accidently, or if we change our mind, we can click on the X next to their name in the 'Contacts' box.

Subject: This will be the subject of the message and the email that will also be sent out. Body of Message: This will be the contents of the message and also the email.

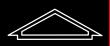

Alexandre Boyes

**Attachments:** This is optional. We may want to attach a file just as we would an email. When the 'Attachments' box is empty it will look as shown below.

| A ++- |      |       |
|-------|------|-------|
| Atta  | acnr | ments |

Drop files here or click to upload (max size 20mb)

As it states, we may attach a file by clicking on the box and choosing a document from a folder on our computer or by dragging a file into this box and dropping it there. As the box also states please also ensure that the files attached to not exceed 20mb (this is quite large so this should not be a problem for most users).

Once we have completed this we can now click 'Send' to send out this message or 'Cancel' to go back.

To open one of our incoming messages we can click on the 'Action' icon for the message as shown here.

| essaging            |                                  |                 |                                  | Dashboard / Messaging / Messages / Mes |
|---------------------|----------------------------------|-----------------|----------------------------------|----------------------------------------|
| T Inbox             | 0                                |                 |                                  | New Message                            |
| Search              |                                  |                 |                                  |                                        |
| Date                | Subject                          | Sender          | Recipient                        | Action                                 |
| 15/07/2019<br>15:44 | Invoice Group Download now ready | First Librarian | First Librarian; First Librarian | ď                                      |
| 15/07/2019<br>15:05 | Invoice Group Download now ready | First Librarian | First Librarian; First Librarian | C.                                     |

This will then open our message up and we will be able to see all details for this message.

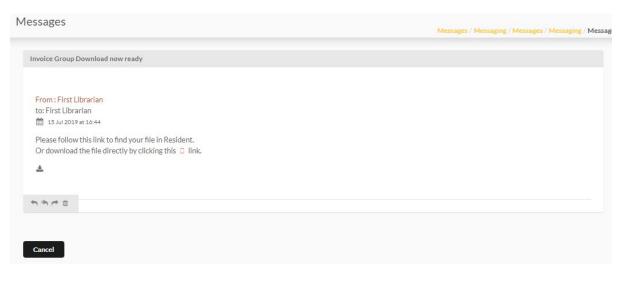

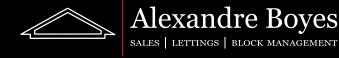

We will see all details from the before list but also the time received. There was also an attachment on this message. We can see this as there is a download link. If we click this link it will download the attachment for us. At the very bottom we also have the following icons:

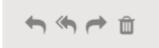

These icons are (from left to right):

Reply Reply to all Forward Archive (or delete if we are viewing this message from the archive)

If we choose to reply, reply to all or forward then the boxes for this will appear below our message. We need to simply fill these out as shown previously and click 'Send'

If we would like to see items that have been sent or archived by us then we need to simply click the 'Inbox' button on the top left of the 'Messaging' page. This will open up our other options as shown:

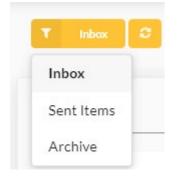

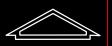

Alexandre Boyes

#### Properties

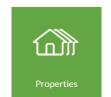

This tile will show us as list of all properties we have saved on Resident. From this list we can see the unit name and type. We can also see our name as the owner (and any joint owners) and the names of any tenants saved on Resident. Finally we can see our current balance and our pro rata balance.

| Unit list   RH Res | ident House |                            |        |                 | Dashboard / director / Uni | t list / director / Unit list |
|--------------------|-------------|----------------------------|--------|-----------------|----------------------------|-------------------------------|
|                    |             |                            |        |                 |                            |                               |
| Search             |             |                            |        |                 |                            |                               |
| Unit Name          | Unit Type   | Owner                      | Tenant | Current Balance | Pro Rata Balance           | Action                        |
| Flat 1 (RH-F1)     | Flat        | Jane Doe & First Librarian |        | £ 6,650.00      | £ 6,600.00                 | <b>4</b> #                    |
| Flat 2 (RH-F2)     | Flat        | Joe Bloggs                 |        | £ 6,600.00      | £ 6,600.00                 | <b>2</b> #                    |

We can view the statement for each of these units by clicking the person icon.

| er by Category      |                                                                                      |                        |                        |                     |                  |                     |                       |         |
|---------------------|--------------------------------------------------------------------------------------|------------------------|------------------------|---------------------|------------------|---------------------|-----------------------|---------|
| ALL                 |                                                                                      |                        |                        |                     |                  |                     |                       |         |
|                     |                                                                                      |                        |                        |                     |                  |                     |                       |         |
|                     |                                                                                      |                        |                        |                     |                  |                     |                       |         |
|                     |                                                                                      |                        |                        |                     |                  |                     |                       |         |
|                     |                                                                                      |                        |                        |                     |                  |                     |                       |         |
| Date                | Title                                                                                | Reference              | Demand Date            | Due Date            | Credit           | Debit               | Balance               | Actions |
| Date<br>19 Jul 2019 | Title<br>(Invoice) Service charge for the period starting on 1 Jan 2019 to 31 Dec 20 | Reference<br>001-RH-F1 | Demand Date 01/01/2019 | Due Date 01/01/2019 | Credit<br>£ 0.00 | Debit<br>£ 6,600.00 | Balance<br>£ 6,600.00 |         |
|                     |                                                                                      |                        |                        |                     |                  |                     |                       | Actions |
|                     |                                                                                      |                        |                        |                     |                  |                     |                       |         |

On this page we can filter by Category as shown below. Here you can see we have filtered by 'Ground Rent' on the drop down box at the top. This now shows all items with that category only.

| Statement          | I-F1-1 Jane Doe & First Librarian       |           |             |            |        | Sta     | tement / Invoice / S | tatement / Invoice / St | tatement |
|--------------------|-----------------------------------------|-----------|-------------|------------|--------|---------|----------------------|-------------------------|----------|
| Filter by Category |                                         |           |             |            |        |         |                      |                         |          |
| Ground Rent        |                                         |           |             |            |        |         |                      |                         | •        |
| ± ≥                |                                         |           |             |            |        |         |                      |                         |          |
| Date               | Title                                   | Reference | Demand Date | Due Date   | Credit | Debit   | Balance              | Actions                 |          |
| 20 Jul 2019        | (Invoice) (Outstanding Amount: £ 50.00) | GR 1      | 20/07/2019  | 24/07/2019 | £0.00  | £ 50.00 | £ 50.00              | ۲                       |          |
| Total              |                                         |           |             |            | £0.00  | £ 50.00 | £ 50.00              |                         |          |
|                    |                                         |           |             |            |        |         |                      |                         |          |

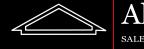

We can download or send the owner of the unit this statement using the download and email buttons:

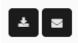

Once clicked we can choose which date range we would like the statement to cover:

| From Date | No From Date | To Date    |                 |
|-----------|--------------|------------|-----------------|
|           |              | DD/MM/YYYY | <b>(11)</b>     |
|           |              |            |                 |
|           |              |            | Cancel or Email |
|           |              |            |                 |
|           |              |            |                 |
|           |              |            |                 |
|           |              |            |                 |
|           |              | ۲          |                 |

To open a demand shown on the statement we can click on the eye icon.

Once open we will be able to see all details for demand items and any payments recorded against this invoice.

| mary Details                                                                      |                                              |            |                                                                                                    |
|-----------------------------------------------------------------------------------|----------------------------------------------|------------|----------------------------------------------------------------------------------------------------|
| Re: Flat 1 48 Mount Ephraim, Tunbridge Wells, Kent, TN4 8AU                       | Invoice Num<br>Issue Date: 1<br>Due Date: 1/ |            | Bank Account                                                                                             |
| Invoice Items                                                                     | Schedule                                     | Amount Due | (3) Service Charge Account<br>Account number: 00000000<br>Sort code: 000000                              |
| Service Charge (50% of £13,200.00 budget amount), for period 1 Jan to 31 Dec 2019 | Service Charge                               | £ 6,600.00 | Resident House                                                                                           |
|                                                                                   | Involce Total Due                            | £ 6,600.00 | # Property Address<br>48 Mount Ephraim<br>Tunbridge Wells                                                |
| Date Payments                                                                     |                                              | Totals     | TN4 8AU                                                                                                  |
| No Payments Received                                                              |                                              |            | Debtor Details                                                                                           |
| Payments Re                                                                       | eceived Total                                | £0.00      | ▲ Jane Doe & First Librarian ☑ JaneDoe@resident.uk.com ♣ 48 Mount Ephraim, Tunbridge Wells, Kent, TN2 3J |
|                                                                                   | Amount Due                                   | £ 6,600.00 |                                                                                                    |

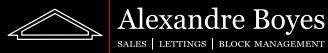

If we switch to the 'Details' tab we will be able to see more details about this demand such as issue/due date and category.

| ummary Details             |            |   |                                                 |                     |   |
|----------------------------|------------|---|-------------------------------------------------|---------------------|---|
| iit*                       |            |   | Invoice Reference(1 occurrences)*               | Cover Letter        |   |
| RH-F1 Flat 1               |            | * | 001-RH-F1                                       |                     |   |
| wner(s) *                  |            |   | Invoice Description                             |                     |   |
| Jane Doe & First Librarian |            | * | Service charge for the period starting on 1 Jan | 2019 to 31 Dec 2019 |   |
| ue Date *                  | Due Date   |   |                                                 |                     |   |
| 19/07/2019                 | 01/01/2019 |   |                                                 |                     |   |
| itegory*                   |            |   | Bank Account *                                  |                     |   |
| 3454 Service Charge        |            | * | Service Charge Account (default)                |                     | * |
| Define Period              |            |   |                                                 |                     |   |
| riod Start *               |            |   | Period End*                                     |                     |   |
| 01/01/2019                 |            |   | 31/12/2019                                      |                     |   |
|                            |            |   |                                                 |                     |   |

If we would like to send this demand to the owner of this unit or download it we need to simply click 'More Actions' and select the correct option as shown below:

| Cancel | 幸 More Actions                                                      |  |
|--------|---------------------------------------------------------------------|--|
|        | CHOOSE YOUR ACTION                                                  |  |
|        | Service charge for the period starting on 1 Jan 2019 to 31 Dec 2019 |  |
|        | Send                                                                |  |
|        | Download                                                            |  |
|        | Delete                                                              |  |

If we would like to see details for a unit we can click the house icon on the statement page.  $\clubsuit$  This will show us the address, name, reference and unit type.

|                                                    | Dashboard / Unit list / Unit c |
|----------------------------------------------------|--------------------------------|
| Unit Name*                                         | Unit Reference                 |
| Flat 1                                             | RH-F1                          |
| Unit Address *                                     | Unit Type*                     |
| Q 48 Mount Ephraim, Tunbridge Wells, Kent, TN4 8AU | Flats 💌                        |

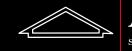

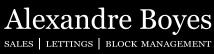

#### Leaseholders

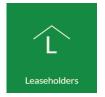

If we select this tile we will be able to see all Leaseholders on our blocks. We will be able to see a list with names, numbers, email addresses and system roles (Whether they are a Leaseholder, Director Etc.). We can also see if they are able to log into the system from this list.

| Users         | RH Resident Hou | se                      |                                                                                                    | Dashboard /         | director | personslist |
|---------------|-----------------|-------------------------|----------------------------------------------------------------------------------------------------|---------------------|----------|-------------|
|               |                 |                         |                                                                                                    |                     |          |             |
| Searc         | h               |                         |                                                                                                    |                     |          |             |
| Name          | Phone           | Email                   | Role(s)                                                                                                    | Can Login           | 1        | Action      |
| Jane<br>Doe   | 07000000000     | JaneDoe@resident.uk.com | Leaseholder (Resident Block Management Software) (Resident<br>House) (Jane Doe & First Librarian, Flat 1)                                             | Invited of 20/07/20 |          | ď           |
| Joe<br>Bloggs |                 |                         | Director (Resident Block Management Software) (Resident)<br>Leaseholder (Resident Block Management Software) (Resident<br>House) (Joe Bloggs, Flat 2) | Invited of 19/07/20 |          | Z           |

To view a user in more details we can click on the 'Action' button.  $oldsymbol{C}$ 

Here we can see all details for this Leaseholder.

| ntact Detai           | IS                                     | Dashboard / director / personslist / 567891b3-248 | 3c-4db2-be52-25a4089 |
|-----------------------|----------------------------------------|---------------------------------------------------|----------------------|
| Details Uni           | ts Invoices                            |                                                   |                      |
| Full Name *           |                                        |                                                   |                      |
| Jane Doe              |                                        |                                                   |                      |
| Salutation            |                                        | Custom Id                                         |                      |
| Ms Doe                |                                        |                                                   |                      |
|                       | JaneDoe@resident.uk.com                |                                                   |                      |
|                       |                                        |                                                   |                      |
|                       | 0700000000                             |                                                   |                      |
|                       |                                        |                                                   |                      |
| Address 1             | Q 48 Mount Ephraim, Tunbridge Wells, K | ent, TN2 3JJ                                      |                      |
|                       | Q Search Address                       |                                                   |                      |
| Note : No access to R | tesident (Invited on : 20/7/2019)      |                                                   |                      |
| Forbid user fro       | m logging in                           | ✓ User to be CCed on emails sent by them          |                      |
|                       |                                        |                                                   |                      |

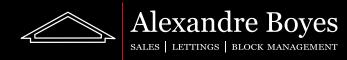

If we change the tab to 'Units' we can see which units this person owns.

| ontact D | Details                  |                      |                                                                                               |                                                                                                    |                                                                                                    | • •                                                                                                    |                                                                                                    |
|----------|--------------------------|----------------------|-----------------------------------------------------------------------------------------------|----------------------------------------------------------------------------------------------------|----------------------------------------------------------------------------------------------------|----------------------------------------------------------------------------------------------------|----------------------------------------------------------------------------------------------------|
|          |                          |                      | Da                                                                                            | ashboard / director / person                                                                            | slist / 567891b3-248c-4                                                                                                    | db2-be52-25a40895e                                                                                                    | 3e5                                                                                                    |
|          |                          |                      |                                                                                               |                                                                                                    |                                                                                                    |                                                                                                    |                                                                                                    |
|          |                          |                      |                                                                                               |                                                                                                    |                                                                                                    |                                                                                                    |                                                                                                    |
| Details  | Units                    | Invoices             |                                                                                               |                                                                                                    |                                                                                                    |                                                                                                    |                                                                                                    |
|          |                          |                      |                                                                                               |                                                                                                    |                                                                                                    |                                                                                                    |                                                                                                    |
| Unit     |                          | Block                | Туре                                                                                          | Start                                                                                                   | End                                                                                                    | Actions                                                                                                    |                                                                                                    |
| RH-F1    | Flat 1                   | RH Resident House    | Owner                                                                                         | 19/01/2019                                                                                              |                                                                                                    | ۲                                                                                                    |                                                                                                    |
|          |                          |                      |                                                                                               |                                                                                                    |                                                                                                    |                                                                                                    |                                                                                                    |
|          |                          |                      |                                                                                               |                                                                                                    |                                                                                                    |                                                                                                    |                                                                                                    |
| Back     | ≇ More                   | Actions              |                                                                                               |                                                                                                    |                                                                                                    |                                                                                                    |                                                                                                    |
|          | Details<br>Unit<br>RH-F1 | Unit<br>RH-F1 Flat 1 | Details Units Invoices          Unit       Block         RH-F1 Flat 1       RH Resident House | Details Units Invoices       Unit     Block     Type       RH-F1 Flat 1     RH Resident House     Owner | Details     Units     Invoices       Unit     Block     Type     Start       RH-F1 Flat 1     RH Resident House     Owner     19/01/2019 | Details     Units     Invoices       Unit     Block     Type     Start     End       RH-F1 Flat 1     RH Resident House     Owner     19/01/2019 | Details       Units       Invoices         Unit       Block       Type       Start       End       Actions         RH-F1 Flat 1       RH Resident House       Owner       19/01/2019       Image: Comparison of the start of the start of the s |

If we switch to the 'Invoices' tab we will be able to see what invoices these users have outstanding.

| Details | Units | Invoices   |              |                     |           |             |
|---------|-------|------------|--------------|---------------------|-----------|-------------|
| Issue D | Date  | Due Date   | Unit Name    | Category            | Reference | Outstanding |
| 19/07/  | 2019  | 01/01/2019 | RH-F1 Flat 1 | 3454 Service Charge | 001-RH-F1 | £6,600.00   |
| 20/07/  | 2019  | 24/07/2019 | RH-F1 Flat 1 | Ground Rent         | GR 1      | £ 50.00     |

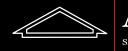

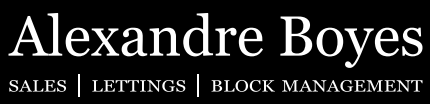

# Suppliers

If we click this tile we will get a full list of suppliers available to our blocks and a tab of recommended suppliers.

| pliers   RH Resident  |                       |       |       |        | Dashboard / suppl |
|-----------------------|-----------------------|-------|-------|--------|-------------------|
| Igency Suppliers 📀    | Recommended Suppliers | s     |       |        |                   |
| Search                |                       |       |       |        |                   |
| Name                  | Address               | Phone | Email | Active | Action            |
| Electricity Suppliers |                       |       |       | ~      | 2                 |
|                       |                       |       |       |        |                   |

Here we can see the name, address, phone and email address for each supplier. We can see more if we click the 'Action' button.

| Details Cat                                        | tegories Contacts 🕦   |           |  |
|----------------------------------------------------|-----------------------|-----------|--|
| Name*                                              |                       |           |  |
| Electricity Suppl                                  | iers                  |           |  |
| Website url                                        |                       | Custom Id |  |
|                                                    |                       |           |  |
| <ul> <li>Active</li> <li>Send remittand</li> </ul> | ce email              |           |  |
|                                                    | ce email              |           |  |
| Send remittan                                      | ce email<br>Add Email |           |  |
| Send remittand                                     |                       |           |  |

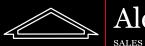

Alexandre Boyes Sales | Lettings | Block Management

Here we can see all details for the supplier.

If we select the 'Categories' tab se can see which categories this supplier is related to.

| upplier Details   Electricity Suppliers                              | Dashboard / supplierslist / e7ae8f8e-5119-4964-b755-c127bc9f5f88        |
|----------------------------------------------------------------------|-------------------------------------------------------------------------|
| Details Categories Contacts 1                                        |                                                                         |
| BANKING                                                              |                                                                         |
| 121121 Bank Interest         fgh         Fixed fees         plum 123 | <ul> <li>Bank Charges</li> <li>fghgfh</li> <li>Money Laundry</li> </ul> |
| <b>BLOCK REVENUE</b>                                                 |                                                                         |
| Ground Rent                                                          | Test category                                                           |

We can see all supplier contacts if we select the 'Contacts' tab.

|                  |            |        |             | Dash     | board / supplierslist | / e/ae8f8e-51 | 19-4964-b755-c127b |
|------------------|------------|--------|-------------|----------|-----------------------|---------------|--------------------|
| Details          | Categories | Contac | cts 1       |          |                       |               |                    |
|                  |            |        |             |          |                       |               |                    |
| Order by         |            |        | Sort        | Perpage  |                       | Search        |                    |
| Order by<br>Name |            | •      | Sort<br>Asc | Per page | •                     | Search        |                    |
|                  |            |        |             |          |                       | Search        | Actions            |

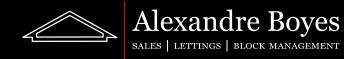

If we select a contact with the eye icon we can see all contact details for this contact.

| Details               |                                                |                                        |  |
|-----------------------|------------------------------------------------|----------------------------------------|--|
| Full Name *           |                                                |                                        |  |
| Steve                 |                                                |                                        |  |
| Salutation            |                                                | Custom Id                              |  |
| Steve                 |                                                |                                        |  |
|                       |                                                |                                        |  |
|                       |                                                |                                        |  |
|                       | Q Search Address                               |                                        |  |
| Note : No access to R | esident (User not invited yet)<br>n logging in | User to be CCed on emails sent by them |  |

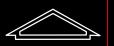

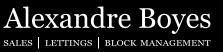

#### Budgets (f) Budgets

Using this tile we can see all budgets raised including our units. We can see budgets that are in draft and approved.

| Jdgets   RH Resident House |                              |                     |              |         |                  | Dashboard / Leaseholder / |
|----------------------------|------------------------------|---------------------|--------------|---------|------------------|---------------------------|
| aft Budgets                |                              |                     |              |         |                  |                           |
| Budget Summary             | Financial Period             | No items to display | Total Amount | :       | Actions          | 5                         |
|                            |                              |                     |              |         |                  |                           |
| proved Budgets             |                              |                     |              |         |                  |                           |
| Budget Summary             | Financial Period             | Amount              | Outstanding  | Periods | Periods Invoiced | Actions                   |
| Jan 2019 / Dec 2019 Budget | 2019 - 2020 Financial Period | £ 13,200.00         | £ 13,200.00  | 1       | 1                | ۲                         |

If we want to open a budget we simply need to click the 'Action' button.

Here we can see all of the details for the budget.

| â Î S   Jan 2019 / Dec 2019 Budget | Dashboard / Leaseholder / Budg       |
|------------------------------------|--------------------------------------|
| Details Amounts Totals Per Unit    |                                      |
| Budget Name *                      | Custom Id *                          |
| Jan 2019 / Dec 2019 Budget         |                                      |
| Financial Period *                 | Invoice Item Description *           |
| 2019 - 2020 Financial Period       | Schedule Name, Proportion and Period |
| nvoice Frequency*                  | Bank Account                         |
| Annually                           | * Service Charge Account (default)   |
| Schedules                          |                                      |
| Service Charge                     |                                      |
| Totals                             |                                      |
| Schedule                           | Total                                |
| Service Charge Amount              | £ 13,200.00                          |
| Total                              | £13,200.00                           |

If we would like to download the budget we can select 'More Actions' and select 'Download PDF'

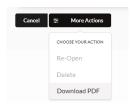

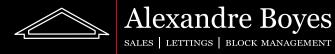

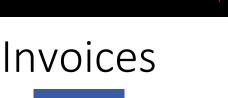

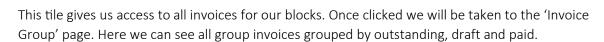

Invoices

|                                                                                           |                 |                   |                                 |                    |                              | Dashboard / dire |         |
|-------------------------------------------------------------------------------------------|-----------------|-------------------|---------------------------------|--------------------|------------------------------|------------------|---------|
| nvoice Group                                                                              | Supplementary I | nvoices           |                                 |                    |                              |                  |         |
| Outstanding In                                                                            | voice Group     |                   |                                 |                    |                              |                  |         |
| rder by                                                                                   |                 | Sort              |                                 | Per page           |                              | Search           |         |
| Category                                                                                  | •               | Asc               | •                               | 25                 | •                            |                  |         |
| Category                                                                                  | Desc            | ription           |                                 |                    |                              | Outstanding      | Actions |
| 3454 Service (                                                                            | Charge Servi    | ce charge for the | period starting                 | on 1 Jan 2019 to 3 | 1 Dec 2019                   | £13,200.00       | ۲       |
| Ground Rent                                                                               | Grou            | nd Rent           |                                 |                    |                              | £ 100.00         | ۲       |
|                                                                                           |                 | Sort              |                                 | Perpage            |                              |                  |         |
| <b>rder by</b><br>Draft Invoice Grou                                                      | p •             | Sort              | •<br>Description                | Per page<br>25     | •<br>Outstanding             | Search           |         |
| Draft Invoice G<br>rder by<br>Draft Invoice Grou<br><b>Draft Invoice</b> G<br>Ground Rent | p •             |                   | •<br>Description<br>Ground Rent |                    | •<br>Outstanding<br>£ 100.00 | Search           | Actions |
| rder by<br>Draft Invoice Grou<br>Draft Invoice G<br>Ground Rent<br>Paid Invoice Gr        | p •<br>Group    | Asc               | Description<br>Ground Rent      | 25<br>Per page     | Outstanding<br>£ 100.00      | Search           | Actions |
| rder by<br>Draft Invoice Grou<br>Draft Invoice (<br>Ground Rent<br>Paid Invoice Gr        | p •<br>Group    | Asc               | Description                     | 25                 | Outstanding                  | Search           | Actions |
| rder by<br>Draft Invoice Grou<br>Draft Invoice G<br>Ground Rent<br>Paid Invoice Gr        | p •<br>Group    | Asc               | Description<br>Ground Rent      | 25<br>Per page     | Outstanding<br>£ 100.00      | Search           | Actions |

۲

To view details for these groups we need to click the 'Action' button.

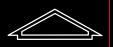

#### Alexandre Boyes Sales | Lettings | Block Management

Once we have opened an invoice group we will be able to see the details for this group as shown below:

| etails Invoices 📀                                         |                              |                                                         |                 |  |
|-----------------------------------------------------------|------------------------------|---------------------------------------------------------|-----------------|--|
| escription*                                               |                              | Invoice Reference Prefix(23 occurrences) * Cover Letter |                 |  |
| Service charge for the period starting                    | on 1 Jan 2019 to 31 Dec 2019 | 001                                                     |                 |  |
| tegory*                                                   |                              | Bank Account *                                          |                 |  |
| 3454 Service Charge                                       |                              | * Service Charge Account (default)                      | *               |  |
| e Date                                                    | Issue Date *                 | Invoice Item Description *                              |                 |  |
| 01/01/2019                                                | 19/07/2019                   | Schedule Name, Proportion and Period                    | *               |  |
| Define Period                                             |                              |                                                         |                 |  |
| riod Start *                                              |                              | Period End *                                            |                 |  |
|                                                           |                              |                                                         |                 |  |
| 01/01/2019<br>chedule Amounts                             |                              | 31/12/2019                                              | Amount          |  |
| 01/01/2019                                                |                              | 31/12/2019                                              | Amount          |  |
| 01/01/2019<br>thedule Amounts                             |                              | 31/12/2019                                              | Amount<br>13200 |  |
| 01/01/2019<br>hedule Amounts<br>Schedule<br>ervice Charge |                              | 31/12/2019                                              |                 |  |
| 01/01/2019<br>chedule Amounts<br>Schedule                 | Total                        | 31/12/2019                                              | 13200           |  |
| 01/01/2019<br>hedule Amounts<br>Schedule<br>ervice Charge | Total<br>Total Paid          | 31/12/2019                                              | 13200<br>0      |  |

We can download the demands for this group or view the budget these are from by clicking 'More Actions'

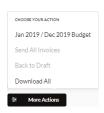

We can select the 'Invoices tab if we wish to see a breakdown of the demands on Resident and any payments that have been assigned to them (the number in brackets next to the 'Amount').

| nvoice Refere | nce | Unit Name / Invoice Item | Owner(s) / Percentage Contribution | Amount            | Outstanding Amount |
|---------------|-----|--------------------------|------------------------------------|-------------------|--------------------|
| 01-RH-F1      | ۵ 🛓 | RH-F1 Flat 1             | Jane Doe & First Librarian         | £6,600.00 (£0.00) | £6,600.00          |
|               |     | Service Charge           | 50.000000 %                        | £6,600.00         |                    |
| 01-RH-F2      | ۰ 🛃 | RH-F2 Flat 2             | Joe Bloggs                         | £6,600.00 (£0.00) | £6,600.00          |
|               |     | Service Charge           | 50.000000 %                        | £6,600.00         |                    |

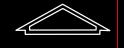

Alexandre Boyes SALES | LETTINGS | BLOCK MANAGEMENT

÷

If we wish to download a demand we can click the download button next to the reference.

If we wish to open the demand up to see more details we can click the eye icon. Once open we will be able to see all details for demand items and any payments recorded against this invoice.

| Details                                                                           |                            |               |                                                                                                    |  |
|-----------------------------------------------------------------------------------|----------------------------|---------------|----------------------------------------------------------------------------------------------------|--|
| Re: Flat 1 48 Mount Ephraim, Tunbridge Wells, Kent, TN4 8AU                       | Invoice Num<br>Issue Date: | ber:001-RH-F1 | Bank Account                                                                                                    |  |
|                                                                                   | Due Date: 1                | /1/2019       | Service Charge Account                                                                                                    |  |
| Invoice Items                                                                     | Schedule                   | Amount Due    | Account number: 00000000<br>Sort code: 000000                                                                                                    |  |
| iervice Charge (50% of £13,200.00 budget amount), for period 1 Jan to 31 Dec 2019 | Service Charge             | £ 6,600.00    | Resident House                                                                                                    |  |
|                                                                                   | Invoice Total Due          | £ 6,600.00    | Property Address<br>48 Mount Ephraim<br>Tunbridge Wells                                                                                                    |  |
| Date Payments                                                                     |                            | Totals        | TN4 8AU                                                                                                    |  |
| No Payments Received                                                              |                            |               | Debtor Details                                                                                                    |  |
| Payments R                                                                        | eceived Total              | £0.00         | <ul> <li>▲ Jane Doe &amp; First Librarian</li> <li>☑ JaneDoe@resident.uk.com</li> <li>希 48 Mount Ephraim, Tunbridge</li> <li>Wells, Kent, TN2 3JJ</li> </ul> |  |
|                                                                                   | Amount Due                 | £ 6,600.00    |                                                                                                    |  |

If we switch to the 'Details' tab we will be able to see more details about this demand such as issue/due date and category.

| Summary Details                   |            |                                                      |                                      |  |
|-----------------------------------|------------|------------------------------------------------------|--------------------------------------|--|
| Unit*                             |            | Invoice Reference(1 occurrences)*                    | Cover Letter                         |  |
| RH-F1 Flat 1                      |            | - 001-RH-F1                                          |                                      |  |
| Owner(s) *                        |            | Invoice Description                                  |                                      |  |
| Jane Doe & First Librarian        |            | <ul> <li>Service charge for the period st</li> </ul> | tarting on 1 Jan 2019 to 31 Dec 2019 |  |
| issue Date *                      | Due Date   |                                                      |                                      |  |
| 19/07/2019                        | 01/01/2019 |                                                      |                                      |  |
| Category*                         |            | Bank Account *                                       |                                      |  |
| 3454 Service Charge               |            | * Service Charge Account (defaul                     | it)                                  |  |
| <ul> <li>Define Period</li> </ul> |            |                                                      |                                      |  |
| Period Start *                    |            | Period End*                                          |                                      |  |
| 01/01/2019                        |            | 31/12/2019                                           |                                      |  |

If we would like to send this demand to ourselves or download it we need to simply click 'More Actions' and select the correct option as shown below:

| Cancel | · More Actions                                                      |
|--------|---------------------------------------------------------------------|
|        | CHOOSEYOUR ACTION                                                   |
|        | Service charge for the period starting on 1 Jan 2019 to 31 Dec 2019 |
|        | Send                                                                |
|        | Download                                                            |
|        | Delete                                                              |

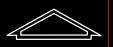

Alexandre Boyes SALES | LETTINGS | BLOCK MANAGEMENT

If we would like to see individual invoices then we can select 'Supplimentary Invoices' from the 'Invoices' page. Here we can see all individual demands and open/send them as with the group invoices.

| Issue Date     | Category       | Refere    | nce Unit O                           | wners           | Description | Amount      | Actions               |
|----------------|----------------|-----------|--------------------------------------|-----------------|-------------|-------------|-----------------------|
| Issue Date     | -              | Asc       | •                                    | 25              | •           |             |                       |
| order by       |                | Sort      |                                      | Per page        |             | Search      |                       |
| Paid Invoices  |                |           |                                      |                 |             |             |                       |
| 20/07/2019     | Ground<br>Rent | GR 1      | RH-F1 Flat 1/RH-I<br>First Librarian | F1-1 Jane Doe & | x           | £ 50.00     | ۲                     |
| Name           | Category       | Reference | Unit Owners                          |                 | Description | Outstandin  | g Actions             |
| Name           | -              | Asc       | •                                    | 25              | •           |             |                       |
| order by       | voices         | Sort      |                                      | Per page        |             | Search      |                       |
| Outstanding In | voices         |           |                                      |                 |             |             |                       |
| nvoice Group   | Supplementary  | Invoices  |                                      |                 |             |             |                       |
|                |                |           |                                      |                 |             |             |                       |
|                |                |           |                                      |                 |             |             |                       |
|                |                |           |                                      |                 |             | Dashboard / | director / invoicegro |

### Bank Statement

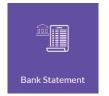

This tab will show us our bank transactions and their reconciled status. This page allows us to see which bank account we are looking at (this can be changed with the drop down box) and allows us to set a specific date range.

The 'Totals' box gives us a run down of numbers based on the dates we have input and below this we have a list of all transactions recorded. We can search this list with the bar at the top of the list. We can see the reconcilation status in the 'Rec status' column marked by a tick for reconciled and a cross for not reconciled yet.

| ransactions            | RH Resident House   |                    |              |                                       |             |                         | Dashboard / | director |
|------------------------|---------------------|--------------------|--------------|---------------------------------------|-------------|-------------------------|-------------|----------|
| ≅ More Actions         |                     |                    |              |                                       |             |                         |             |          |
| Account and Period     | Selection           |                    |              |                                       |             |                         |             |          |
| Bank Account           |                     |                    |              | Start Date                            | En          | d Date                  |             |          |
| Service Charge Acc     | count               |                    | •            | 21/06/2019                            |             | 21/07/2019              |             |          |
| Totals                 |                     |                    |              |                                       |             |                         |             |          |
| Money in : £ 10,000.00 | )                   | Money out : £ 0.00 |              | Balance From : £ 0.00                 | Ba          | alance To : £ 10,000.00 |             |          |
| Unreconciled Balance   | Start Date : £ 0.00 |                    |              | Unreconciled Balance End Date : £ 0.0 | 10          |                         |             |          |
|                        |                     |                    |              |                                       |             |                         |             |          |
| Search                 |                     |                    |              |                                       |             |                         |             |          |
| Date                   | Туре                | Description        | Debit Amount | Credit Amount                         | Balance     | Rec. Status             | Action      |          |
| 01/07/2019             | Opening Balance     | Opening Balance    |              | £ 10,000.00                           | £ 10,000.00 | ~                       | Z           |          |
|                        |                     |                    |              |                                       |             |                         |             |          |

Alexandre Boyes Sales | Lettings | Block Management

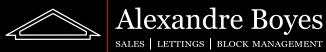

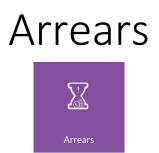

This tile allows us to keep track of arrears. Once we have opened this page we can see how many arrears we have any at what stage they are.

| A 0 0 4 🕿 U                                             |                     | Software   RH Resident House               |                           |
|---------------------------------------------------------|---------------------|--------------------------------------------|---------------------------|
| Dashboard / Leaseholder / Arrears / Leaseholder / Arrea |                     |                                            | Cears   RH Resident House |
|                                                         |                     | Arrears Due Arrears In Progress Settled    | Process Not Started 1     |
|                                                         |                     |                                            | Search                    |
| Current Amount                                          | Туре                | Debtor Name                                | Unit Name                 |
| £ 6,600.00                                              | 3454 Service Charge | RH-F1-1 RH-F1-1 Jane Doe & First Librarian | RH-F1 Flat 1              |

If we would like to see more details about any arrears that have been chased we need to simply click the 'Action' button. C This will bring up a full record of every stage of the arrears process, the date it was sent and due. We can also download the letter from Resident by clicking the download button.

| Debtor Details         Jon Long & Clare Barr (Flat 1)         Arrears Details         Category: Service Charge       Initial Anount: £ 825.77         Category: Service Charge       Initial Anount: £ 825.77         Steps         Step Name       Due Date       Correspondence Status         Step 1 - First Letter       15/07/2019       Contacted by Email         Submited By       Submited Date       Actions         Katharine Edwards       01/07/2019 | b-7c5f-401c-8086-fb28263b6 |
|----------------------------------------------------------------------------------------------------|----------------------------|
| Jon Long & Clare Barr (Flat 1)         Arrears Details         Category: Service Charge       Initial Anount : £ 825.77         Steps         Step Name       Due Date       Correspondence Status         Step 1 - First Letter       15/07/2019       Contacted by Email         Submited By       Submited Date       Actions                                                                                                    |                            |
| Arrears Details     Current Amount : £ 825.77     Current Amount : £ 1,075.77       Steps     Due Date     Correspondence Status       Step 1 - First Letter     13/07/2019     Contacted by Email       Stubmited By     Submited Date     Actions                                                                                                    |                            |
| Category: Service Charge     Initial Amount: £ 825.77     Current Amount: £ 1,075.77       Steps     Due Date     Correspondence Status       Step 1- First Letter     15/07/2019     Contacted by Email       Submited By     Submited Date     Actions                                                                                                    |                            |
| Step Name     Due Date     Correspondence Status       Step 1 - First Letter     15/07/2019     Contacted by Email       Submitted By     Submitted Date     Actions                                                                                                    |                            |
| Step Name         Due Date         Correspondence Status           Step 1 - First Letter         15/07/2019         Contacted by Email           Submitted By         Submitted Date         Actions                                                                                                    |                            |
| Step Name         Due Date         Correspondence Status           Step 1 - First Letter         15/07/2019         Contacted by Email           Submitted By         Submitted Date         Actions                                                                                                    |                            |
| Step 1 - First Letter     15/07/2019     Contacted by Email       Submitted By     Submitted Date     Actions                                                                                                    |                            |
| Submited By Submited Date Actions                                                                                                    |                            |
|                                                                                                    |                            |
| Katharine Edwards 01/07/2019                                                                                                    |                            |
|                                                                                                    |                            |
| Step Name Due Date Correspondence Status                                                                                                    |                            |
| Step 2 - Second Letter         O4/08/2019         Contacted by Email                                                                                                    |                            |
| Submited Date Actions                                                                                                    |                            |
| Katharine Edwards 21/07/2019                                                                                                    |                            |
|                                                                                                    |                            |
| Cancel                                                                                                    |                            |

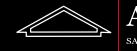

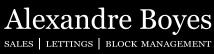

### Inspections

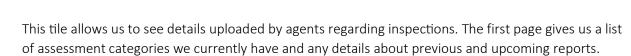

| der by                            | Sort                |                | Per page         |                | Search           |         |
|-----------------------------------|---------------------|----------------|------------------|----------------|------------------|---------|
| Report                            | * Asc               |                | • 25             | -              |                  |         |
| Report                            |                     | Last Report By | Last Report Date | Next Report By | Next Report Date | Actions |
| 1 Test Health and Safety(Health & | Safety)             |                |                  |                |                  | ۲       |
| 123(Banking)                      |                     |                |                  |                |                  | ۲       |
| Asbestos Risk Management(Healt    | h & Safety)         |                |                  |                |                  | ۲       |
| Fire Risk Assessment(Health & Saf | fety)               |                |                  |                |                  | ۲       |
| Health and Safety Risk Assessmen  | t(Health & Safety)  |                |                  |                |                  | ۲       |
| Inspection Reports(Inspection Rep | ports)              |                |                  |                |                  | ۲       |
| Legionella Risk Assesment(Health  | & Safety)           |                |                  |                |                  | ۲       |
| Lift Maintenance Contract(Mecha   | vical C Flastrical) |                |                  |                |                  |         |

If we open a category we will be able to see any invoices raised in relation to this and any files uploaded by agents.

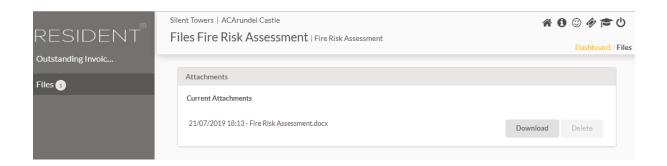

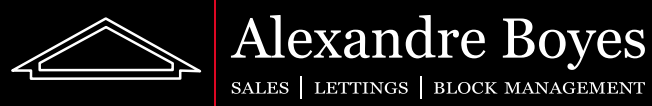

### Suppliers Invoices

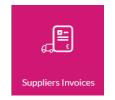

This tile allows us to see any supplier invoices on our blocks. The opening page will give us a view of all invoices and the stage they are currently at.

| t House                 |                                                           |                                                                                                    |                                                                                                    |                                                                                                    | Dashboard                                                                                                    | / director / inv                                                                                                    |
|-------------------------|-----------------------------------------------------------|----------------------------------------------------------------------------------------------------|----------------------------------------------------------------------------------------------------|----------------------------------------------------------------------------------------------------|----------------------------------------------------------------------------------------------------|----------------------------------------------------------------------------------------------------|
| Approved                | Paid Rejected                                             |                                                                                                    |                                                                                                    |                                                                                                    |                                                                                                    |                                                                                                    |
| Sort                    | t                                                         | Per pa                                                                                               | ige                                                                                                    | Se                                                                                                    | earch                                                                                                    |                                                                                                    |
| • A                     | isc                                                       | • 25                                                                                                 |                                                                                                    | •                                                                                                    |                                                                                                    |                                                                                                    |
| Reference               | Category                                                  | Block<br>Name                                                                                        | Invoice<br>Date                                                                                                    | Payment<br>Due                                                                                                    | Outstanding                                                                                                    | Actions                                                                                                    |
| Electricity             | Electricity Bills                                         | Resident<br>House                                                                                    | 16/07/2019                                                                                                    |                                                                                                    | £2,000.00                                                                                                    | ۲                                                                                                    |
| Fire Risk<br>Assessment | Fire Risk<br>Assessment                                   | Resident<br>House                                                                                    | 20/07/2019                                                                                                    |                                                                                                    | £ 500.00                                                                                                    | ۲                                                                                                    |
|                         | Approved<br>Sort<br>Reference<br>Electricity<br>Fire Risk | Approved Paid Rejected Sort Asc Reference Category Electricity Electricity Bills Fire Risk Fire Risk | Approved Paid Rejected<br>Sort Perparation<br>Asc 23<br>Reference Category Block Name<br>Electricity Bills Resident House<br>Fire Risk Fire Risk Resident | Approved     Paid     Rejected       Sort     Per page       Asc     25       Reference     Category     Block<br>Name     Invoice<br>Date       Electricity     Electricity Bills     Resident<br>House     16/07/2019       Fire Risk     Fire Risk     Resident<br>Yer Risk     20/07/2019 | Approved       Paid       Rejected         Sort       Per page       Si         Asc       -       25       -       2         Reference       Category       Block<br>Name       Invoice<br>Date       Payment<br>Due         Electricity       Electricity Bills       Resident<br>House       16/07/2019       16/07/2019 | Deshboard         Approved       Paid       Rejected       Search         Sort       Per page       Search         Asc       25       Colspan="2">Outstanding         Reference       Category       Block<br>Name       Invoice<br>Date       Payment<br>Due       Outstanding         Electricity       Electricity Bills       Resident<br>House       16/07/2019       £ 2,000.00         Fire Risk       Fire Risk       Resident<br>Resident       20/07/2019       £ 500.00 |

We can open any invoice using the 'Action' button.

Once open we can see details for the invoice items and any payments assigned to this invoice.

| nmary Invoice        |                   |                         |                                                       |                                                                 |  |
|----------------------|-------------------|-------------------------|-------------------------------------------------------|-----------------------------------------------------------------|--|
|                      |                   |                         |                                                       |                                                                 |  |
|                      |                   |                         | Invoice Number : Electricity<br>Issue Date: 16/7/2019 | Electricity Suppliers                                           |  |
| Invoice Items        |                   |                         |                                                       | Resident House                                                  |  |
| Invoice Items        | Category          | Schedule                | Amount Due                                            | <ul> <li>Property address:</li> <li>48 Mount Ephraim</li> </ul> |  |
| Electricity          | Electricity Bills | Service Charge          | £ 2,000.00                                            | Tunbridge Wells<br>TN4 8AU                                      |  |
|                      |                   | Invoice Total Due       | £ 2,000.00                                            |                                                                 |  |
| Invoice Payments     | 5                 |                         |                                                       |                                                                 |  |
| Date                 | Payments          |                         | Totals                                                |                                                                 |  |
| No Payments Received |                   |                         |                                                       |                                                                 |  |
|                      |                   | Payments Received Total | £ 0.00                                                |                                                                 |  |
|                      |                   | Amount Due              | £ 2,000.00                                            |                                                                 |  |

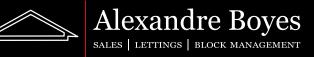

We can see a preview of the bank balance if we click on the 'Money on Account' button.

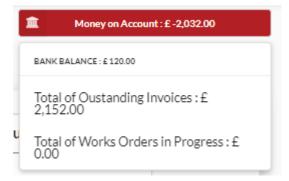

We can see how this invoice works out when compared to budgeted amounts if we click on the pie chart. If this chart is red it means we are over budget.

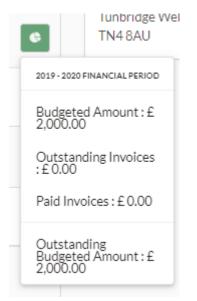

We can see more details such as linked bank account, issue date and supplier if we click the 'Invoice' tab.

| Invoice Reference(1 occurrences) * | Block (Company Name) *                        |  |
|------------------------------------|-----------------------------------------------|--|
| Electricity                        | Resident House                                |  |
| Bank Account *                     | Supplier*                                     |  |
| Second Main Account                | Electricity Suppliers                         |  |
| Invoice Date *                     | Invoice Description                           |  |
| 16/07/2019                         | Electricity Suppliers , Issued on 16 Jul 2019 |  |
| Payment Due Date                   |                                               |  |
|                                    |                                               |  |

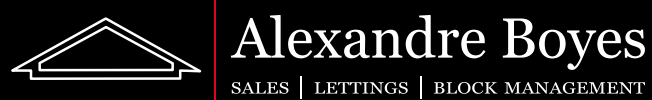

#### Works Orders

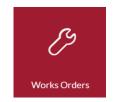

This tile gives us a break down of all works orders on our blocks. The first page we see gives us a list of these and which stage they are at.

| k Order Li | St   RH Resident House | 2             |                  |           |        |                  | Dashboard / workor |
|------------|------------------------|---------------|------------------|-----------|--------|------------------|--------------------|
| Progress 📵 | Work Instructed        | Work Finished | Completed        |           |        |                  |                    |
| Search     |                        |               |                  |           |        |                  |                    |
| Date       | Title                  | Category      |                  | Reference | Status | Approval Status  | Action             |
| 21/07/2019 | Roof Repair            | Flat Roof     | over 7 Years Old | 1281      | New    | Pending Approval | C.                 |

We can open a works order by clicking the 'Action' button.  $\square$ 

Here we can see the details of this works order and which category it is in relation to.

|                                  |                 |          |              | ©Outstanding Bud           | dgeted Amount : 0.00 🔳 🏛 | Money on Account : £ 9,500.00 |
|----------------------------------|-----------------|----------|--------------|----------------------------|--------------------------|-------------------------------|
| Details                          | Workflow Status | Quotes 🕚 | Work         |                            |                          |                               |
| Reference(1 o                    | occurrences)*   |          | Works Order* |                            |                          |                               |
| 1281                             |                 |          | Roof Repair  |                            |                          |                               |
| Date                             |                 |          |              | Maintenance Category*      |                          |                               |
| 21/07/20                         | 19              |          |              | Flat Roof over 7 Years Old |                          | +                             |
| Description                      |                 |          |              |                            |                          |                               |
| Roofrepai                        | ir              |          |              |                            |                          |                               |
| Bank Account                     | +•              |          |              | Work Status                | Approval State           | /                             |
| Service Charge Account (default) |                 |          | *            | New                        | Pending Ap               |                               |

As before, we can see a break down of the bank account and budgeted amounts if we click on these two buttons at the top.

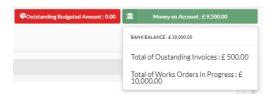

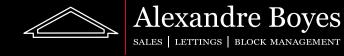

If we change the tab to 'Workflow Status' we can see at which stage the approval is and also at which stage the work progress is.

| Status           | Date       | Submitted By    |         |
|------------------|------------|-----------------|---------|
| New              | 21/07/2019 | First Librarian |         |
| Status           | Date       | Submitted By    | Actions |
| Pending Approval | 21/07/2019 | First Librarian |         |
| Vork Process Log | Date       | Submitted By    |         |
| Status           |            | Submitted By    |         |
| Status<br>New    | 21/07/2019 | First Librarian |         |

The 'Quotes' tab gives us a look at which quotes we have received and any preferred quotes.

| repair           |                       |         |                |          |         |
|------------------|-----------------------|---------|----------------|----------|---------|
|                  |                       |         |                |          |         |
| es               |                       |         |                |          |         |
|                  |                       |         |                |          |         |
| referred         | Supplier              | Amount  | Earliest Start | Duration | Actions |
|                  | Roof people (1.68 mi) | * 10000 | 25/07/2019     | 5        | •       |
| ote Status : No0 | Contact               |         |                |          |         |
|                  |                       |         |                |          |         |
|                  |                       |         |                |          |         |

The 'Work' tab will let us know if a quote and supplier has been approved and for how much.

| Details      | Workflow Status | Quotes 1 | Work |  |  |
|--------------|-----------------|----------|------|--|--|
| Approved Qu  | ote Amount*     |          |      |  |  |
| 10000        |                 |          |      |  |  |
| Work Instruc | tions           |          |      |  |  |
| Roof repa    |                 |          |      |  |  |
| Roof peop    |                 |          |      |  |  |

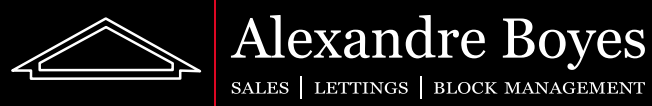

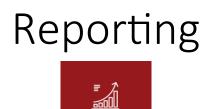

Reporting

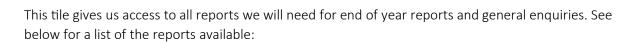

| Accounting            |            |                |           |             |                |          |                            |               |
|-----------------------|------------|----------------|-----------|-------------|----------------|----------|----------------------------|---------------|
| Budget VS Expenditure | Cash Book  | Creditors      | Debtors   | Expenditure | Nominal Detail | Payments | Arrears Age (Beta version) | Trial Balance |
| Service Charges       |            |                |           |             |                |          |                            |               |
| Annual Charges App    | ortionment | Service Charge | Balancing |             |                |          |                            |               |

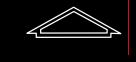

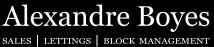

## Utilities

This tile allows us to see details uploaded by agents regarding utilities. The first page gives us a list of utility categories we currently have and any details regarding tasks, notes and files made in regards to these.

| ategory              |            |           |       |       |         |
|----------------------|------------|-----------|-------|-------|---------|
| Utility Bills        |            |           |       |       | ,       |
| Category             | Open Tasks | Tasks Due | Notes | Files | Actions |
| Electricity Bills    | 0          | 0         | 0     | 0     | ۲       |
| Gas Bills            | 0          | 0         | 0     | 0     | ۲       |
| Water Bills - Supply | 0          | 0         | 0     | 0     | ۲       |
| Water Bills - Waste  | 0          | 0         | 0     | 0     | ۲       |

If we open a category we will be able to see any invoices raised in relation to this and any files uploaded by agents.

We will also be able to see any meter readings made and the date they were last recorded.

| RESIDENT®          | Silent Towers   ACAru<br>Meters Electr | ndel Castle<br>icity Bills   Electrici | ty Bills   |              |                    |                  | ) 😳 🛷 🞓 😃 |
|--------------------|----------------------------------------|----------------------------------------|------------|--------------|--------------------|------------------|-----------|
| Meters             |                                        |                                        |            |              |                    |                  |           |
| Outstanding Invoic | Order by                               | Sort                                   |            | Perpag       | e                  | Search           |           |
| Files              | Serial Number                          | • Des                                  | c          | * 25         |                    | •                |           |
|                    | Serial Number                          | Property Name                          | Main Meter | Last Reading | Last Recharge Date | Current Contract | Actions   |
|                    | 123430709                              | Arundei Castie                         | 123430707  | 21/07/2019   |                    |                  | +         |

Here, we can also submit a meter reading by clicking on the plus button and filling out the pop-up box.

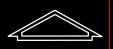

#### Alexandre Boyes Sales | Lettings | Block Management

| Reading Date * |            | Type * |            |   |
|----------------|------------|--------|------------|---|
| 21/07/2019     |            | Estim  | ate        | • |
| Day Rate *     | Night Rate |        | Other Rate |   |
|                |            |        |            |   |

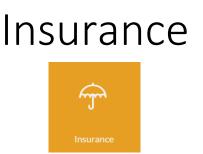

This tile allows us to see details uploaded by agents regarding Insurance. The first page gives us a list of Insurance categories we currently have and any details regarding tasks, notes and files made in regards to these.

| SUFANCE   AC Arundel Castle               |            |           |       | Dashboard / I | easeholder / Ins |
|-------------------------------------------|------------|-----------|-------|---------------|------------------|
| Category                                  | Open Tasks | Tasks Due | Notes | Files         | Actions          |
| All Risks, Directors & Officers Insurance | 0          | 0         | 0     | 0             | ۲                |
| Boiler & Tank Insurance                   | 0          | 0         | 0     | 0             | ۲                |
| Building Insurance                        | 0          | 0         | 0     | 0             | ۲                |

If we open a category we will be able to see any invoices raised and paid in relation to this and any files uploaded by agents.

| RESIDENT           | Outstandi | ng Invoices | All Risks, Di | rectors & C   |                |                        | ectors & Officers Insurar<br>Outstanding Invoices Lis |   |
|--------------------|-----------|-------------|---------------|---------------|----------------|------------------------|-------------------------------------------------------|---|
| Outstanding Invoic |           |             |               |               | Dashboard / Ir | isurance / Ounties / O | utstanding involces Lis                               | L |
|                    | Order by  | :           | Sort          | Pe            | r page         | Search                 |                                                       |   |
| Paid Invoices List | Category  | •           | Asc           | -             | 25             | •                      |                                                       |   |
| Files              | Category  | Contractor  | Reference     | Invoice Date  | e Payment Du   | e Outstandin           | ng Actions                                            |   |
|                    |           |             |               | No items to ( | display        |                        |                                                       |   |
|                    |           |             |               |               |                |                        |                                                       |   |

Alexandre Boyes SALES | LETTINGS | BLOCK MANAGEMENT

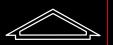

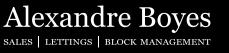

# Files

This tile allows us to see and download any files uploaded to our block by agents.

| 2S   AC Arundel Castle                                                 | Dashboard / Leaseho    |
|------------------------------------------------------------------------|------------------------|
| Attachments                                                            |                        |
| Current Attachments                                                    |                        |
| 15/07/2019 10:05 - Arundel Castle All statements 7152019 100418 AM.pdf | Download Delete        |
| 15/07/2019 10:00 - Arundel Castle All statements 7152019 95935 AM.pdf  | Download Delete        |
| 15/07/2019 09:05 - Arundel Castle All statements 7152019 90403 AM.pdf  | Download Delete        |
| 11/07/2019 14:03 - Arundel Castle All statements 7112019 20229 PM.pdf  | Download Delete        |
| 11/07/2019 13:41 - Arundel Castle All statements 7112019 14059 PM.pdf  | <b>Download</b> Delete |
| 26/06/2019 16:27 - Arundel Castle All statements 26.06.2019 162705.pdf | Download Delete        |
| 26/06/2019 14:55 - Arundel Castle All statements 26.06.2019 145501.pdf | Download Delete        |
| 05/04/2019 12:30 - Mail Merge Letter Codes.txt                         | Download Delete        |
| 05/04/2019 12:25 - Mail_Merge_Residents_General_Letter.docx            | Download Delete        |
| 05/04/2019 12:25 - DSC_0069.JPG                                        | Download Delete        |

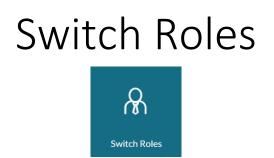

This tile allows us to switch to any other roles we might have within Resident. For example if we are a Leaseholder in one block but a Director in another.

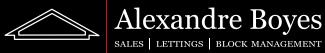

## My Blocks

My Blocks

This tile allows us to see and open any blocks we have on Resident. A small pop-up will appear. We can choose the block we would like to see by selecting the 'Action' button next to it.

| Reference 🕈 | Block Name     | Block Address | Client        | Units | Action |
|-------------|----------------|---------------|---------------|-------|--------|
| AC          | Arundel Castle | Arundel       | Silent Towers | 11    | ß      |
|             |                | Close         | ]             |       |        |

This will open the unit list for the whole block. This list is exactly the same as the list for the 'Properties' tile and the statements and unit details can be viewed in the same way too.

|                           |               |                                  |               |                 | Dashboard        | / director / U |
|---------------------------|---------------|----------------------------------|---------------|-----------------|------------------|----------------|
|                           |               |                                  |               |                 |                  |                |
| Search                    |               |                                  |               |                 |                  |                |
| Init Name                 | Unit Type     | Owner                            | Tenant        | Current Balance | Pro Rata Balance | Action         |
| partment 01 (A011111111)  | CommercialVat | Adam Lancelot. & First Librarian | James Teanant | £ 8,199.43      | £ 5,799.43       | <b>2</b> *     |
| partment 02 (A0211111111) | Maisonette    | Sam Gawain. & Michal MarekMMM    |               | £ 109,334.57    | £ 106,000.57     | <b>4</b> #     |
| partment 03 (A0311111111) | Apartment     | Mr John Geraint.                 |               | £ 1,858.57      | £ 1,858.57       | 4              |
| partment 04 (A041111111)  | Apartment     | Mr Robert Percival.              |               | £ 3,084.32      | £ 3,084.32       | <b>4</b> A     |
| partment 05 (A051111111)  | Apartment     | Mr Bors The Younger              |               | £ 3,182.32      | £ 3,182.32       | <b>4</b> A     |
| partment 06 (A061111111)  | Commercial    | Mr B & P Lamorak.                |               | £ 134,756.43    | £ 134,756.43     | 4 6            |
| partment 07 (A071111111)  | CommercialVat | Mr Gerd Kay.                     |               | £ 3,182.32      | £ 3,182.32       | <b>4</b> A     |
| fissing Items (AC-MI)     | House         | New Leasehold                    |               | £ 34,888.00     | £ 34,888.00      | 4              |
| lew Test Unit (AC-NTU)    | Apartment     | Mr New Thing                     |               | £ 14,944.00     | £ 14,944.00      | <b>4</b> A     |
| ype test No vat (AC-TN)   | Commercial    | No vat ownership                 |               | £ 100.00        | £ 100.00         | <b>4</b> A     |
| at unit (AC-V)            | CommercialVat | Vat ownership                    |               | £ 100.00        | £ 100.00         | 4 8            |

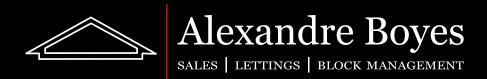

Tunbridge Wells 01892 525522 | 48 Mount Ephraim, TN4 8AU

East Grinstead 01342 321142 | 1 West Street, RH19 4EY

Block Management: 01892 574880 | 43 Mount Ephraim, TN4 8AA

www.alexandre-boyes.co.uk